The patient recaller can be used to generate lists of patients not recently seen. Simply add the "Include by date of last visit" restriction criteria to include patients you have not seen recently.

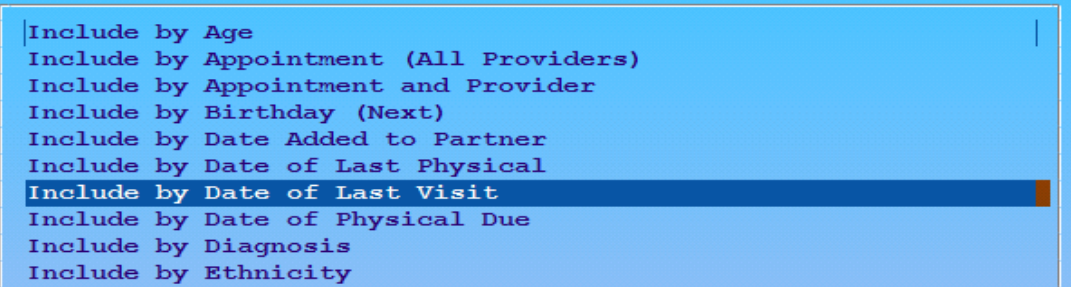

When prompted for date of last visit, press <F7> for "Specific Dates" and specify an appropriate date range indicating the patient has not been seen recently. In the following example, assuming today is 5/6/14, I'm including active patients who have not been seen in the past two years:

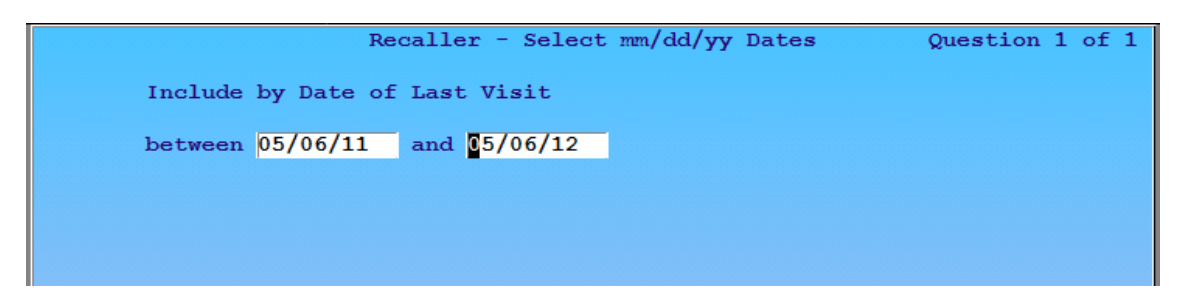

Maintaining an ongoing clinical relationship with patients is crucial to the success of a practice. We encourage practices to use specific form letters targeted to specific patient populations you want to address. For example, a letter can be created targeting teenagers you have not recently seen identifying the important work you do (and that you and the AAP recommend be done) *in addition to* the sports physical. The patient recaller can be used to identify these teenagers, and your customized letter can be printed for every teenager identified as overdue.